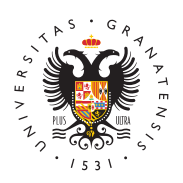

# **UNIVERSIDAD** DE GRANADA

[Centro de Produ](http://ceprud.ugr.es/)cción [de Recursos p](http://ceprud.ugr.es/)ara la [Universidad D](http://ceprud.ugr.es/)igital [\(CEPRU](http://ceprud.ugr.es/)D)

## Cómo impartir una clase híbrida en un aula con med técnicos instalados

### Utilización del sistema de audio

En este tipo de aulas se nos facilitará un micrófono por parte del Normalmente será un micrófono inalámbrico (la mayoría son "de co formado por tres elementos:

- El micrófono en sí.
- La petaca a la que se conecta el micrófono y que actúa de em
- La petaca que está conectada al sistema de sonido del aula y receptor de ese sonido. Debemos comprobar que ambas petaca encendidas y que comparten la misma frecuencia de emisión-re aunque esta tarea la realizarán previamente los técnicos de m

El sistema de sonido del aula está conectado al ordenador; por lo iniciemos la aplicación Google Meet, detectará esta fuente de son seleccionará automáticamente.

Estas aulas tienen un sistema de sonido con amplificador para que profesor como el sonido del ordenador lleguen a los altavoces del

En caso de no utilizar el ordenador del aula sino un portátil propi casuística de sistemas de audio es muy diversa, se debe contacta técnico de medios del centro para ver cómo conectar el portátil al aula.

En el caso de que utilicemos una webcam con un micrófono integra caso de la Aver340+, se debe tener en cuenta que para obtener un de sonido habrá que situarse frente al micro a una distancia de no metros.

### Identifica la cámara de tu aula

Para poder saber qué sección es la que es preciso leer en los apa continuación, os sugerimos identificar la cámara que tiene el aula al apartado que corresponda.

Cámara AVER 520 Pro (instalada en techo). Sin mi

Cámara AVER 340+ (sobremesa), con micrófono incc

#### Aula con cámara Aver 520 Pro

Podéis seguir los pasos resuimnidgsaéina la

[http://ceprud.u](http://ceprud.ugr.es/)gr.es/

Págin 2a copyright© 2024 Universidad de Granada

La cámara Aver 520 Pro la encontraremos situada sobre un soporte techo del aula. El ordenador la detecta automáticamente una vez l conectado a través del puerto USB. La cámara se encenderá cuan aplicación para videoconferencias Google Meet. El navegador Chro nos asegura que la cámara es reconocida por la aplicación.

Este modelo permite elegir el tamaño de plano necesario para reco explicaciones del profesorado y las anotaciones de la pizarra. Los cámara disponibles que podemos manejar desde el mando a distai movimiento horizontal, movimiento vertical y zoom.

Los botones más importantes del mando son los siguientes:

- 1. Los números 1, 2 y 3 de la parte superior identifican las posib podemos manejar con el mando. En caso de tener solo una cár habitual en las aulas) deberemos tener seleccionado el 1.
- 2. Con los cuatro botones de dirección controlamos los movimien horizontales de la cámara.
- 3. El botón de dos posiciones Zoom in/Zoom out nos permite ac imagen.
- 4. Los botones numéricos permiten quardar hasta 10 memorias de cámara. Consulte con los técnicos de medios o el manual técn para guardar posibles configuraciones.

#### Aula con cámara Aver 340+

Podéis seguir los pasos re**sstra dosognafía** 

El modelo Aver 340+ funciona como una webcam pero con mayor án visión. Podemos situar la cámara en la parte superior del ordenad sistema de acople integrado, sobre un trípode pequeño de mesa o enfrente de la mesa del profesor. Para estos dos casos, la cámara ranura en la base inferior. La ubicación de la cámara dependerá d que queramos.

La cámara se conecta al ordenador mediante un cable USB 3.0. Si directamente a un puerto USB3.0 del ordenador, la cámara se enci automáticamente en cuanto el ordenador la detecta. En caso de qu disponga de un conector USB 3.0, se debe conectar a un USB norm alimentador externo de la cámara.

El modelo Aver 340+ dispone de un micrófono integrado. Las seña sonido llegan al ordenador a través de ese mismo cable USB. Para de sonido, recomendamos situar la cámara lo más cerca posible de manteniendo nuestro plano. En las pruebas realizadas, una ubicac del profesor permite recoger bien el sonido.